# 千家企业自愿清洁生产网上登记程序

#### 一、注册信息

<sup>1</sup>、登陆广州清洁生产网(www.gzcpc.org)注册企业账户。

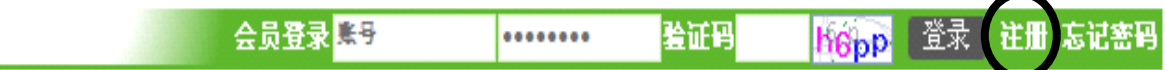

2、点击"注册"后,出现"免责声明",点击"同意"进入下一步。

3、选择"企业用户",点击"下一步",出现以下对话框。企业需按要求填 写注册信息。

用户注册

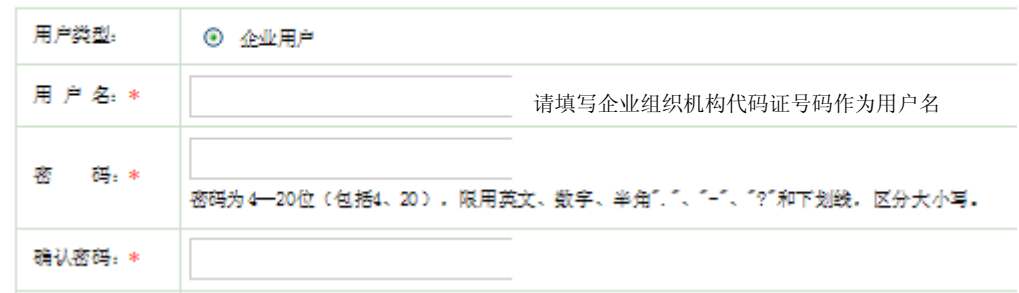

4、企业填写完有关信息后,点击"同意"保存。

注意:提交信息后,网站工作人员将在 **1-2** 个工作日内审核企业信息,并为 企业开通账号。账号开通后,企业方可登陆并填写有关表格。如果不能正常填 写有关表格,请联系我中心。

### 二、登记备案

<sup>1</sup>、登陆广州清洁生产网(www.gzcpc.org)登陆企业账户。

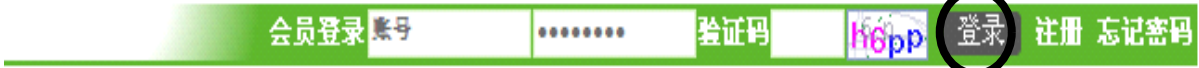

2、点击"在线申报"栏目中的"企业开展清洁生产申报"。

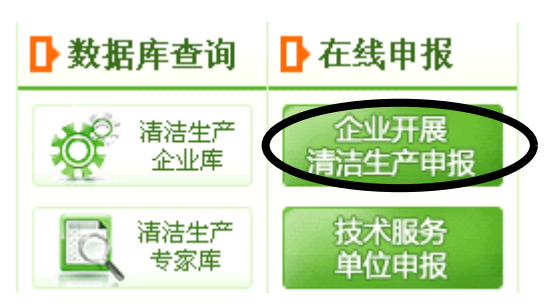

3、点击后进入以下页面,请按步骤进行登记,如先签订《承诺书》、填写《登 记表》、《审核进度表》(需每月更新)等。完成一轮清洁生产审核后,于网上填 提交《验收申请表》申请验收。

### 企业开展清洁生产申报

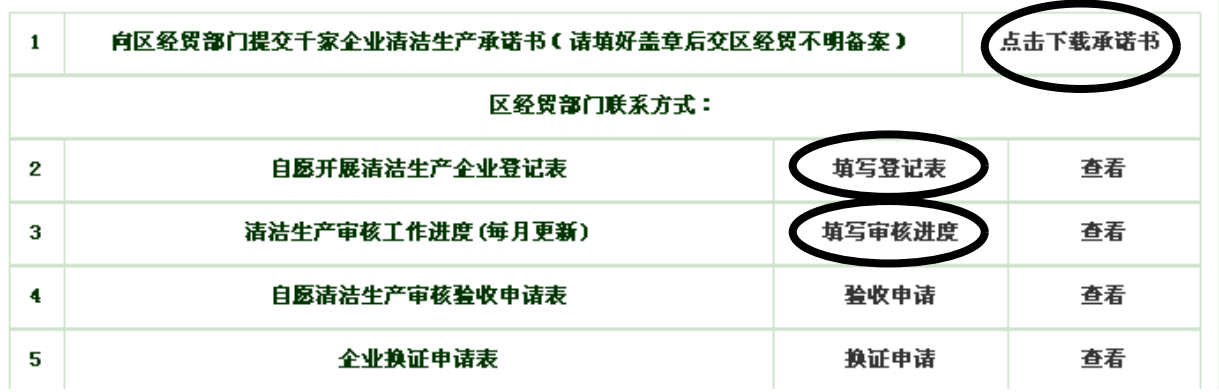

4、表格提交后,回到上一页,点击"查看",即可进入对应的查看页面,看 到表格所处的状态。

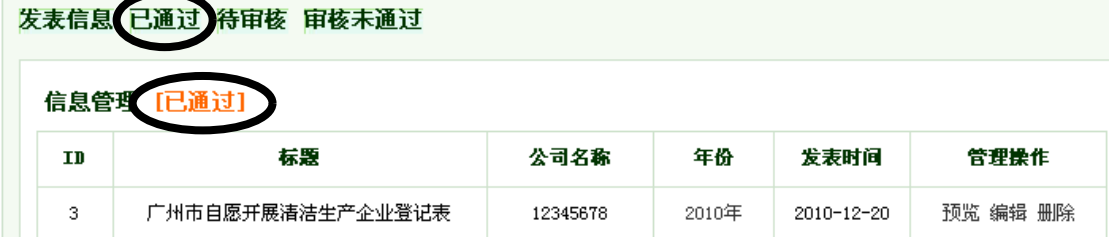

## 三、开展清洁生产情况网上汇报

1、进入登陆广州清洁生产网(www.gzcpc.org)登陆企业账户,进入会员中 心。

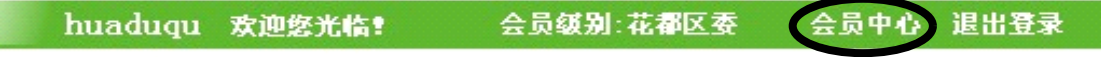

2、点击"企业开展清洁生产申报系统",在"填写审核进度",每月要及时 更新。

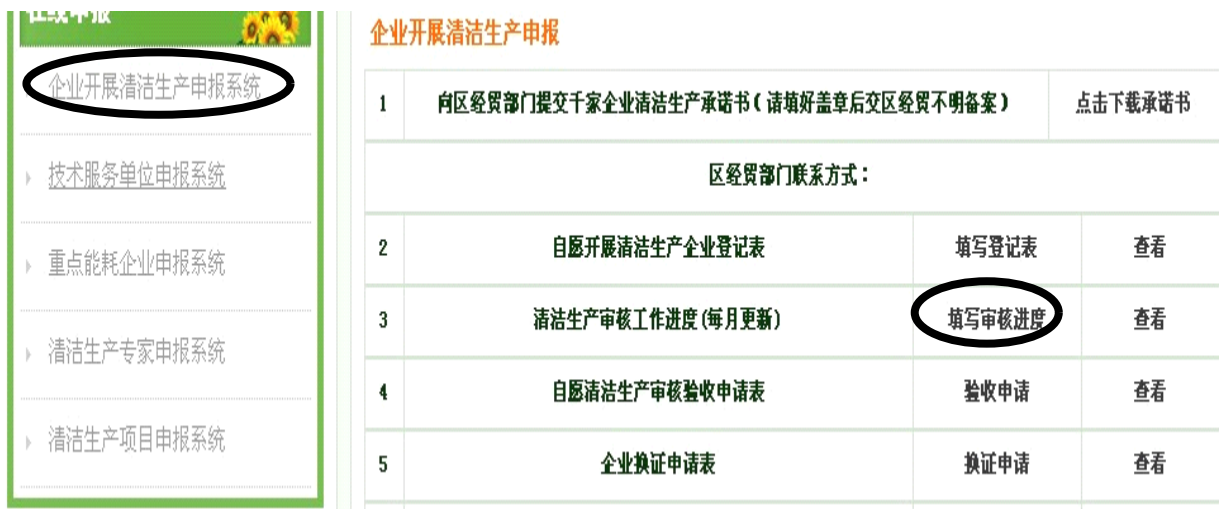

3、在"填写审核进度"界面内,填写每一阶段的内容,整个清洁生产要完 成七个阶段和一个后续阶段,每一个阶段完成才能进行下一个阶段,并且要经过 工作人员审核通过才能下一个阶段。

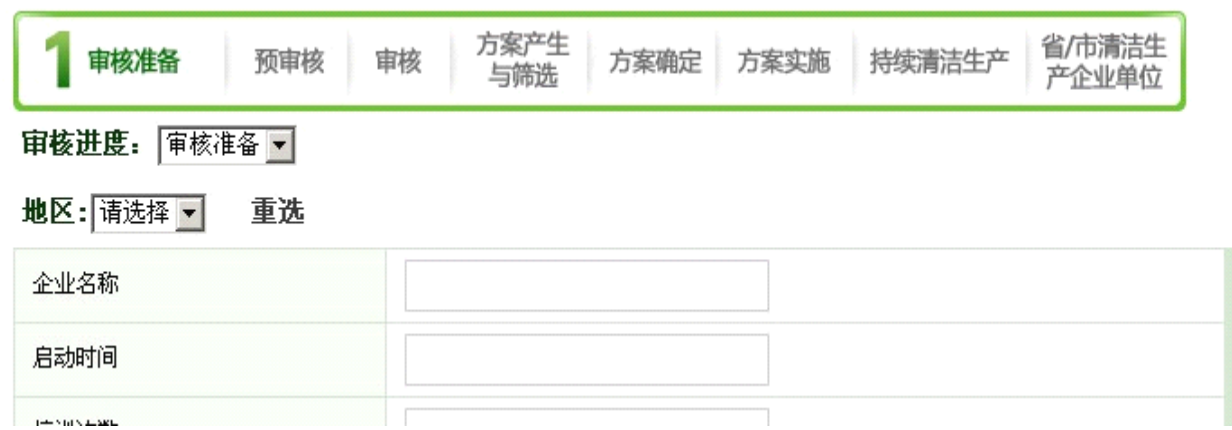

4、表格提交后,回到上一页,点击"查看",即可进入对应的查看页面,看 到表格所处的状态。(同上面登记备案第 4 点),经过审核的企业就可以在已通过 中进行一阶段的填写,见下图。

3

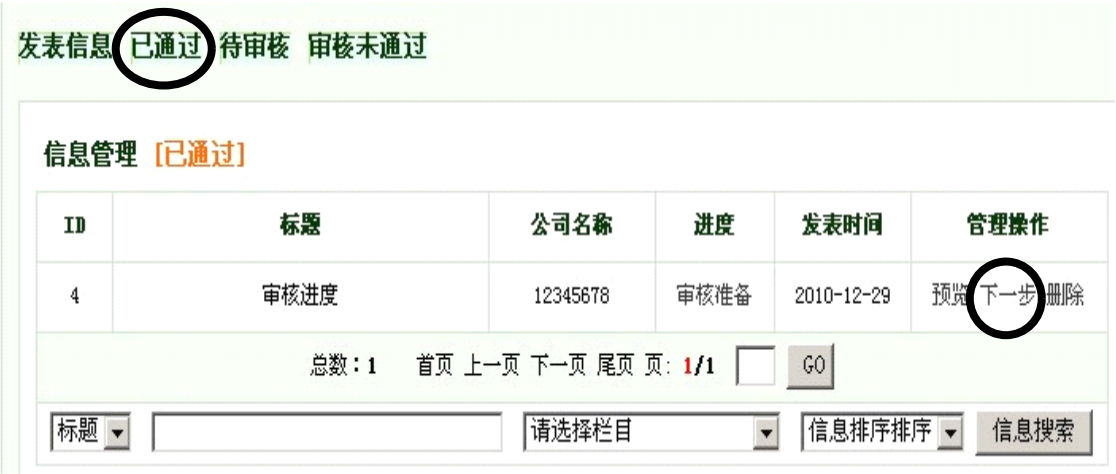

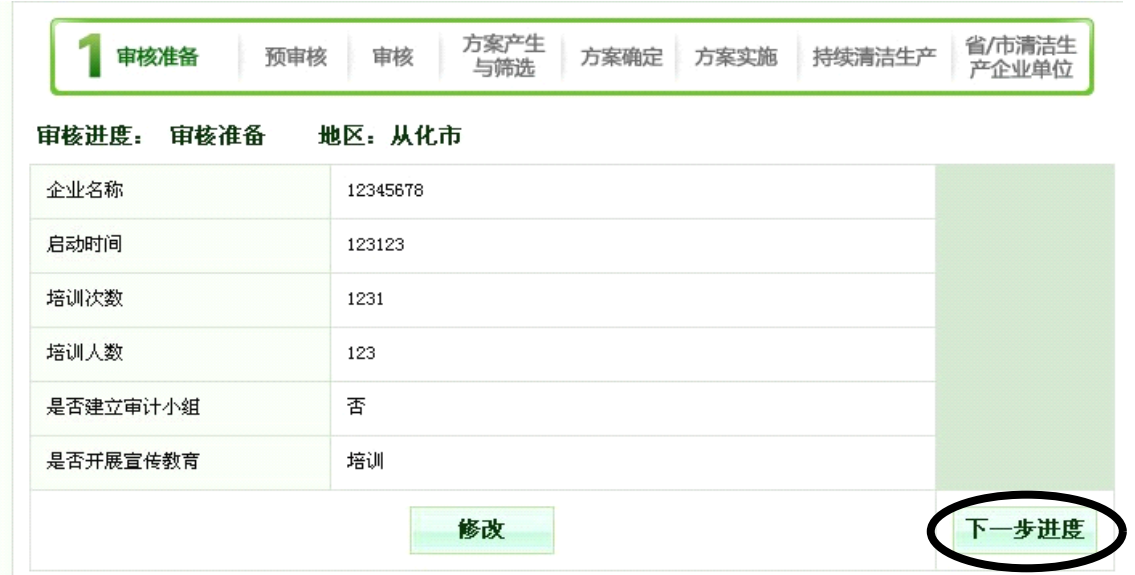

广州市环境保护清洁生产促进中心

联系电话: 020-87535805